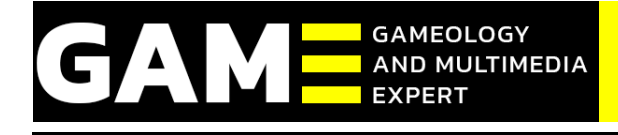

# **Development of Edutourism Media Based on Augmented Reality (AR) Tourism Bireuen Using Android-Based Screen**

Rahmad<sup>1</sup>, Cut Fadhilah<sup>2\*</sup>, Nunsina<sup>3</sup>

<sup>1, 2</sup> Universitas Islam Kebangsaan Indonesia, Indonesia

<sup>3</sup>Universitas Malikussaleh, Indonesia

\*Corresponding Author Email: [cutfadhilahzakaria@gmail.com](mailto:cutfadhilahzakaria@gmail.com)

### **ABSTRAK**

**Received: 24 March 2024 Revised: 31 March 2024 Accepted: 31 March 2024 Available online: 1 April 2024**

*Kata Kunci: Aplikasi, Augmented Reality, Wisata*

Application, Augmented Reality,

Peningkatan inovasi dan kreativitas pada sebuah produk adalah suatu kewajiban. Salah satunya adalah inovasi media obyek wisata. Inovasi terbaru yang diharapkan dapat menarik perhatian masyarakat adalah penerapan Teknologi Augmented Reality (AR) pada brosur obyek wisata melalui layar. Teknologi AR atau dapat disebut juga sebagai Realitas Tertambah merupakan integrasi elemen digital yang ditambahkan ke dalam dunia nyata dan mengikuti keadaan lingkungan yang ada. Aplikasi ini dapat diterapkan pada perangkat mobile berbasis android. Dengan demikian, pada layar ponsel akan menghadirkan keterangan tentang objek wisata tersebut bahkan menampilkan suara dan video. Media pembelajaran melalui brosur obyek wisata berbasis AR sebagai solusi pintar, mudah, cepat untuk mengetahui objek wisata di Kabupaten Bireuen secara menarik. Melalui sebuah brosur AR, setiap orang dapat mengetahui objek wisata di Kabupaten Bireuen secara nyata.

#### **ABSTRACT**

Increasing innovation and creativity in a product is an obligation. One of them is tourism media innovation. The latest innovation that is expected to attract people's attention is the application of Augmented Reality (AR) Technology on tourist attraction brochures through the screen. AR technology or can also be referred to as Augmented Reality is the integration of digital elements that are added to the real world and follow the existing environment. This application can be applied to android-based mobile devices. Thus, the cellphone screen will present a description of the tourist attraction and even display sound and video. Learning media through AR-based tourist object brochures as a smart, easy, fast solution to find out tourist objects in Bireuen Regency in an interesting way. Through an AR brochure, everyone can find out the tourist attractions in Bireuen Regency in real time.

# **1. INTRODUCTION**

*Keywords:*

Tourism

Kabupaten Bireuen adalah salah satu kabupaten yang kaya akan potensi wisata. Mulai dari wisata laut hingga wisata sungai yang menjadi tempat rekreasi masyarakat Bireuen khususnya dan masyarakat diluar Kabupaten bahka manca negara. Kawasan wisata ini akan menjadi Aset penting bagi kabupaten Bireuen serta kawasan tempat wisata itu sendiri untuk peningkatan diberbagai sektor di antaranya sektor ekonomi masyarakat setempat. Sektor pariwisata sebagai kegiatan perekonomian telah menjadi andalan dan prioritas pengembangan bagi sejumlah negara, terlebih bagi negara berkembang seperti Indonesia yang memiliki potensi wilayah yang luas dengan adanya daya tarik wisata cukup besar, banyaknya keindahan alam, aneka warisan sejarah budaya dan kehidupan masyarakat. Selain itu, objek wisata merupakan salah satu kekayaan alam yang patut di banggakan, dimana setiap daerah mempunyai keunikan tersendiri baik dari segi keindahan maupun adat istiadat sehingga menarik minat wisatawan untuk mengunjunginya. Salah satunya obyek wisata di Kabupaten Bireuen.

Berdasarkan data yang yang diperoleh dari para tourist/wisatawan yang datang ke wisata yang ada di Bireuen, ada beberapa kendala dan masalah yang didapati sehingga memnyulitkan para tourist/wisatawan dalam mencari lokasi wisata yang ada dibireuen dari sekian banyak masalah peneliti menemukan beberapa hal yang memang perlu untuk di benahi. Yaitu tidak tersedia satu aplikasi yang bisa memudahkan para tourist/wisatawan dalam menemukan lokasi wisata Bireuen.

Melihat fenomena diatas, maka sangat diperlukan suatu teknologi yang mampu mewujudkan pemerataan pengenalan objek wisata Bireuen dan mampumenggambarkan objek wisata secara *real*. Solusinya dengan memanfaatkan teknologi yang dapat

27

mengemas potensi objek wisata secara menarik, atraktif dan kekinian. Teknologi yang dapat kita gunakan salah satunya yaitu *Augmented Reality,* yang dapat digunakan melalui *Hand Phone* (HP) dengan fasilitas aplikasi Scan Layar. Augmented reality memungkinkan perspektif diperkaya dengan menampilkan obyek *virtual* pada dunia nyata dengan cara mengajak penonton bahwa obyek virtual adalah bagian dari lingkungan nyata. Sehingga memudakahkan para tourist/wisatawan untuk melihat dan mencari lokasi wisata tersebut.

Aplikasi Pengenalan tempat wisata propinsi Bengkulu menggunakan teknologi Augmented Reality Berbasis Android dibangun untuk membantu serta mempermudah dalam pengenalan tempat wisata dan potensi wisata serta yang ada di Propinsi Bengkulu [1]. [2] Hasil dari penelitian ini menjadikan teknologi Augmented Reality sebagai media promosi yang lebih inovatif dan menarik sehingga dapat meningkatkan ketertarikan wisatawan untuk berkunjung ke objek pariwisata.

### **2. METHOD AND MODELS**

Metode markerless yang dipilih atau diimplementasikan merupakan sebuah metode dengan teknik ground plane detection. Metode ground plane detection merupakan metode dengan kemampuan pemindaian 3D baru yang membawa pengalaman interaktivitas untuk Augmented Reality (AR) ke level yang lebih seru. Vuforia ground plane merupakan bagian dari smart terrain yang memungkinkan objek virtual ditempatkan pada permukaan horizontal di lingkungan sekitar, seperti lantai dan meja. Ground plane mengandalkan detail visual di lingkungan untuk mendeteksi dan melacak objek serta posisi pengguna. Alasan penulis memilih atau memakai metode markerless ground plane adalah karena ground plane memberikan kemudahan dalam memunculkan objek virtual, karena tidak selalu dibutuhkan marker fisik dalam prosesnya serta sangat praktis jika diterapkan pada aplikasi Augmented Reality (AR) karena aplikasi dapat dijalankan dimanapun tanpa perlu mencetak marker.

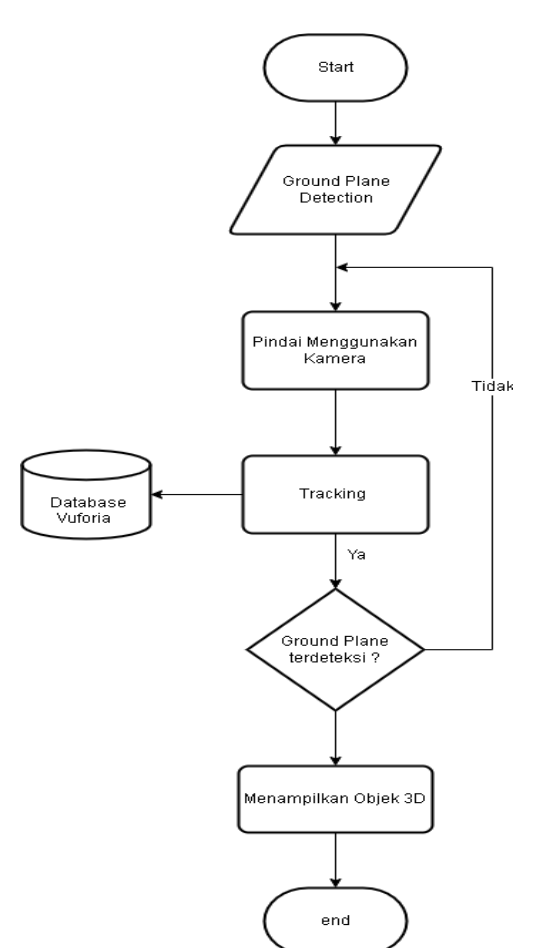

**Gambar 1**. Flowchart Metode Pengembangan Aplikasi

#### **1. Identifikasi masalah**

Identifikasi masalah disini yaitu belum adanya aplikasi atau suatu alat membantu untuk menarik minat wisatawan pada saat mecari sebuah objek wisata yang ada dibireuen. Wisata yang ada dibireuen hanya bisa di akses lokasi melalui google map, sehingga para wisatawan pada saat melakukan perjalanan ketempat wisata tersebut hanya bisa mengetahui akses jalan nya saja tanpa mengetahui view tentang objek wisata tersebut secara detail dan kuliner khas daerah tersebut yang bisa dijadikan sebagai icon daerah tersebut serta bisa dijadikan oleh-oleh buat keluarga.

#### **2. Perumusan masalah**

Bagaimana sebuah aplikasi *Augmented Reality* membantu Tourist dalam mencari tempat wisata yang ada dikabupaten Bireuen.

### **3. Studi literatur**

Studi literatur yang dilakukan oleh penulis disini yaitu menggunakan beberapa referensi dari Buku, Ebook, Jurnal dan lain-lain yang berkaitan dengan *Augmented Reality*.

# **4. Pengambilan dan Pembuatan**

Pengambilan gambar serta pembuatan Video langsung dilakukan di beberapa tempat wisata sebagai sampel awal untuk pengembangan aplikasi ini. sehingga peneliti dapat mendapatkan hasil yang bagus untuk tahap awal pembuatan aplikasi.

**5. Pengeditan dan Pembuatan Brosur**

Pengeditan dan pembuatan brosur dilakukan setelah video view objek wisata selesai di ambil, maka peneliti akan meneruskan mengedit video dengan mengunakan *adobe primer pro* merupakan salah satu aplikasi pengeditan video.untuk membuat brosur peneliti akan mengunakan aplikasi *adobe photoshop cs6* sebagai alat bantu desain brosur serta menampilkan barcode yang bisa di scan di aplikasi layar android.

#### **6. Perancangan Aplikasi**

Untuk melakukan perancangan aplikasi maka diperlukan beberapa *software* penukung, sperti Unity 3D sebagai *sorttware* utama untuk pengolahan dan melakukan *coding* untuk membangun aplikasi *Augmented Reality*, *vuforia* sebagai *library* atau database untuk menampilkan gambar video yang terbaik.

### **3. RESULT AND DISCUSSION**

#### **3.1. Hasil**

Proses yang dilakukan yaitu dengan menyalin gambar dan juga suara dengan menggunakan sebuah alat perekam. Proses teranfer penghubung yang di hubungkan dari kamera ke komputer dan akan di save dengan media penyimpanan pada komputer. Sebelum ingin melakukan perekaman harus sudah membuat yang namanya storyboard , storybord ini mempermudah melakukan proses perekaman gambar, dapat juga menentukan sudut pandang untuk memperoleh video yang bagus dan menarik. Dengan proses pengambilan gambar atau pengiriman data dari Kamera ke komputer munggunakan suatu alat ini dapat memperoleh bahan yang mudah di proses ke tahap editing.Setelah dilakukannya pembuatan storyboard , maka dilakukanlah pembuatan video promosi masuk ke bagian tahapan pengerjaann pada proses ini akan dilakukan proses editing atau pembuatan video yg telah di ambil, proses penyutingan ini di kerjakan menggunakan perangkat lunak adobe premier pro dan juga untuk peroses penambahan animasi dan audionya.

Sampai dengan proses yang telah dilakukan, yaitu di buatnya video promosi wisata. Video ini merupakan sarana untuk memberikan gambaran mengenai tempat tempat wisata di Kabupaten Bireuen agar masyarakat lokal maupun luar bisa mengetahuin lebih jelas mengenai tempat tempat menarik di Kabupaten Bireuen seperti wisata alam yang patut untuk dikunjungi oleh para wisatan, dan video ini dapat di unggah ke media sosial untuk di pubikasikan ke dunia maya. Video ini di kelompokkan menjadi tiga bagian ada bagian pembuka, bagian isi, dan bagian penutup.

#### **3.2. Pembahasan**

Sistem AR ini memiliki beberapa fitur yang telah melalui proses pengujian perangkat lunak dengan metode *black box*. Hasilnya dari pengujian dapat berjalan dengan normal dan bekerja sesuai dengan rancangan ditandai saat sistem menerima inputan yang salah ditandai dengan pesan kesalahan ketika sistem menerima inputan yang tidak sesuai dengan aturan *input*  yang sudah diterapkan pada setiap *textbox* dengan hasil tersebut maka dapat dikatakan bahwa tujuan pembuatan ini sudah tercapai.

Video Promosi Wisata Kabupaten Bireuen ini adalah video yang memberikan informasi yang jelas tentang wisata dan memperkenalkan kepada masyarakat yang belum mengetahui tentang tempat tempat wisata di Kabupaten Bireuen. Dalam video ini masyarakat dapat mengetahuin informasi yang jelas mengenai tempat-tempat menarik di Kabupaten Bireuen seperti wisata alam. Video Promosi Wisata di Kabupaten Bireuen adalah sebuah Video yang menampilkan video wisata alam yang bertujuan untuk memberikan informasi dan juga memperkenalkan tempat wisata yang ada di Kabupaten Bireuen tersebut kepada masyarakat yang belum mengetahui tentang wisata menarik di Kabupaten Bireuen. Dengan adanya video promosi ini di harapkan masyarakat yang ada di Kabupaten Bireuen maupun di luarnya bisa lebih jelas lagi mengetahui mengenai keindahan alam di Kabupaten Bireuen.

Kelebihan dari video kali ini dapat dilihat dari pengambilan gambarnya yang stabil dan transisinya yang sangat bagus dan senada, selain itu di samping keunggulan tadi kelebihan lainnya yang juga menarik adalah teknik *motion tracking* untuk memberikan informasi tentang tempat yang kita ingin jelaskan, teknik ini lebih menarik mata dibandingkan dengan teknik *lowerthird* yang terkesan biasa, sehingga akan menjadi daya tarik bagi audiens dan mereka menjadi betah menonton video ini.

Kekurangan dari video ini seperti biasa, adanya beberapa *scene* yang kurang stabil pengambilannya videonya, jadi terlihat bergetar dan pasti terlihat tidak berkelas. Dan juga durasi yang terlalu pendek membuat kurangnya detail dari keseluruhan keindahan alam yang ada di *Temples of Angkor,* seharusnya dengan durasi yang lebih panjang bisa membuat video ini lebih berkelas sekaligusdetail dalam menyampaikan informasinya.

Berikut ini hasil antarmuka dapat dilihat pada gambar-gambar berikut ini:

1. Halaman Menu Utama

Pada halaman menu utama memperlihatkan gambaran mengenai penggunaan AR kamera, panduan, tentang dan menu keluar.

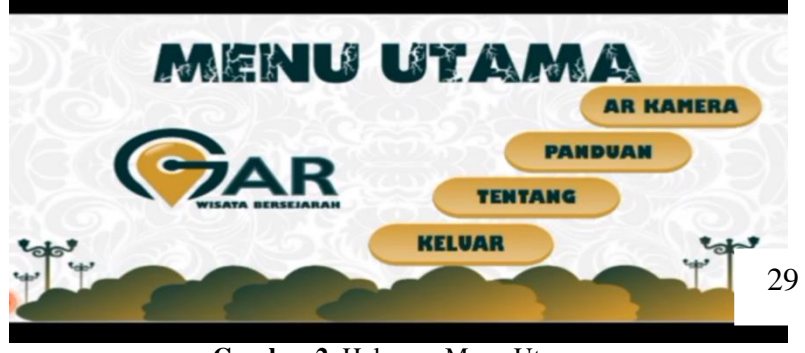

**Gambar 2.** Halaman Menu Utama

Berdasarkan gambar 2 di atas, dijelaskan bahwa pada halaman menu utama terdapat menu AR Kamera untuk memperlihat gamabaran sistem, Panduan yang berfungsi untuk melihat bagaimana cara penggunaan dan juga menu tentang yang menjelaskan mengenai sistem yang dijalankan dan juga menu keluar yang digunakan untuk menhakhiri sistem.

### 2. Halaman Menu Panduan

Pada halaman ini memperlihatkan menu panduan penggunaa dari sistem AR ini.

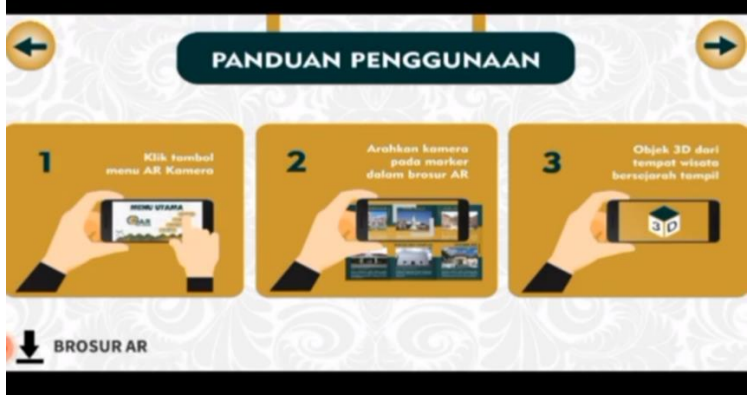

**Gambar 3**. Halaman Panduan

Berdasarkan gambar 3 di atas, dijelaskan bahwa pada halaman Panduan menjelaskan mengenai penggunaan sistem baik itu menjalankan sistem, memutar video pada sistem yang terlihat seperti sebuah objek yang dijalankan.

- 3. Halaman Menu Panduan Tombol
- Pada menu ini memperlihatkan berbagai macam pilihan tombol panduan yang bisa digunakan untuk mengakses AR.

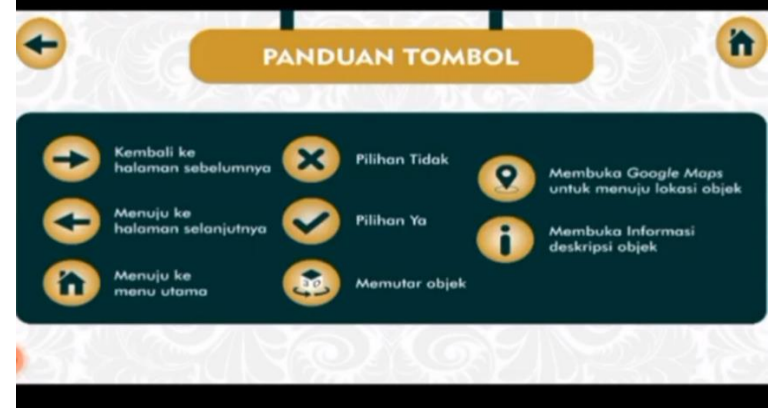

**Gambar 4**. Halaman Panduan Tombol

Berdasarkan gambar 4 di atas, dijelaskan bahwa pada halama menu panduan tombol memperlihatkan tata cara penggunan tombol dalam melakukan akses terhadap sistem baik itu tombol menuju menu utama, tombol menu keluar, membuka informasi maupun tombol lainnya.

4. Halaman AR Kamera

Pada halaman ini memperlihatkan halaman AR Kamera yang sudah siap dijalankan.

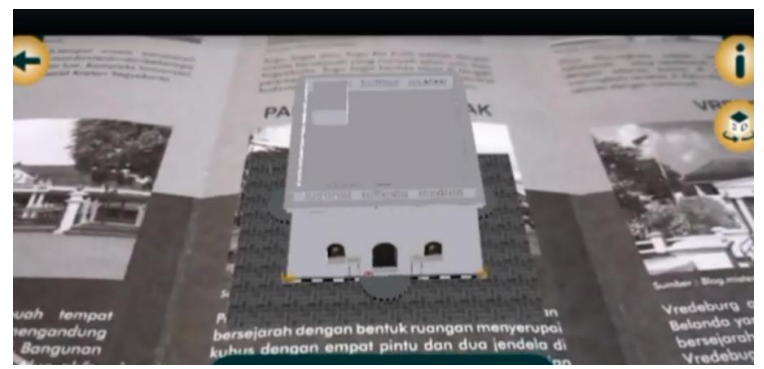

**Gambar 5.** Halaman AR Kamera

Berdasarkan gambar 5 di atas, dijelaskan bahwa pada halaman AR kamera memperlihat jalannya sistem yang sudah dirancang, jalannya video serta suara yang dimasukkan kedalamnya.

### **3.3. Pengujian Black-box**

Pengujian sistem yang dilakukan berupa uji dari *input* dengan *output* yang dihasilkan aplikasi. Pengujian ini bertujuan untuk memastikan masing-masing komponen telah berfungsi dengan baik sesuai dengan yang diinginkan, jika terdapat kesalahan maka aplikasi perlu ditinjau kembali. Untuk menguji sistem digunakan teknik *blackbox testing*, dimana pengujian dilakukan pada fungsi-fungsi dari aplikasi tanpa melihat *source code* dari aplikasi tersebut. Adapun rencana pengujian sistem dapat dilihat pada Tabel 1.

| N <sub>o</sub> | Komponen Sistem yang Diuji | <b>Butir Uji</b>              |
|----------------|----------------------------|-------------------------------|
|                | Halaman Utama              | Pengujian tampilan dan tombol |
| C              | Menu AR Kamera             | Pengujian tampilan dan tombol |
| 3              | Menu Panduan               | Pengujian tampilan dan tombol |
| 4              | Menu Tentang               | Pengujian tampilan dan tombol |
|                | Menu keluar                | Pengujian tampilan dan tombol |
| 6              | Halaman Augmented Reality  | Pengujian tampilan dan tombol |

**Tabel 1.** Rencana Pengujian

Untuk menguji fungsi *Augmented Reality* pada aplikasi AR ini, digunakan sebuah marker sebagai data *input*. Adapun hasil pengujian *Augmented Reality* pada aplikasi ini dapat dilihat pada Tabel 2.

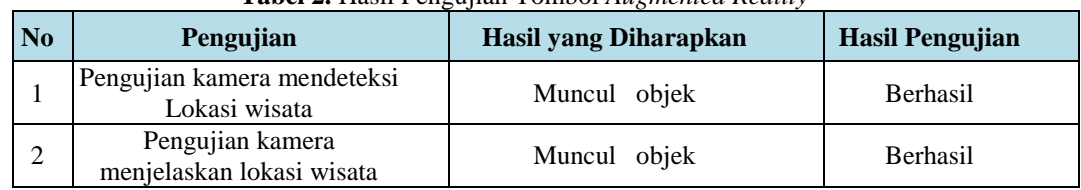

#### **Tabel 2.** Hasil Pengujian Tombol *Augmented Reality*

Berdasarkan tabel pengujian diatas menjelaskan bahwa pengujian fungsi *Augmented Reality* pada aplikasi tidak terdapat kesalahan dalam uji komponen tombol. Hasil pengujian secara keseluruhan dapat memunculkan aksara objek dengan baik dan aplikasi dapat berjalan sesuai dengan yang diinginkan.

### **4. CONCLUSION**

Berdasarkan hasil studi literatur, analisis, perancangan, implementasi, dan pengujian sistem ini, maka kesimpulan yang didapat adalah sebagai berikut: Penggunaan dari aplikasi *Augmented Reality* ini mempermudah pengguna dalam mengenali objek wisata yang ada di Kabupaten Bireuen. Adapun aplikasi Aumented Reality ini bisa menampilkan video wisata, map menuju wisata dan deskripsi mengenai lokasi wisata tersebut. Sehingga dalam penggunaan aplikasi harus diperhatikan jarak kamera dengan *marker* agar dapat dideteksi dengan baik.

### **REFERENCES**

- [1] Adami, F. Z., & Budihartanti, C. (2020). Penerapan Teknologi Augmented Reality Pada Media Pembelajaran Sistem Pencernaan Berbasis Android. *Jurnal Teknik Komputer AMIK BSI*, *2*(1), 122-131.
- [2] Boehmer, K. R., Abu Dabrh, A. M., Gionfriddo, M. R., Erwin, P., & Montori, V. M. (2018). Does the chronic care model meet the emerging needs of people living with multimorbidity? A systematic review and thematic synthesis. PloS one, 13(2), e0190852.
- [3] Dewi, A. F., & Ikbal, M. (2022). Perancangan Augmented Reality (AR) sebagai Media Promosi Objek Wisata Berbasis Android. *Infotek: Jurnal Informatika dan Teknologi*, *1*, 179-186
- [4] Ernawati, R. S., Hidayat, E. W., & Rahmatulloh, A. (2019). Implementasi Teknologi Augmented Reality Sebagai Media

Pengenalan Aksara Sunda Berbasis Android. Jurnal Teknik Informatika dan Sistem Informasi, 3(3).

- [5] Haryani, P., & Triyono, J. (2022). Augmented Reality (AR) sebagai teknologi interaktif dalam pengenalan benda cagar budaya kepada masyarakat. *Jurnal Simetris*, *2*(8), 807-812.
- [6] Iqbal, M., & Fadhilah, C. (2023). Implementasi Tuntunan Shalat Jamak dan Qasar Pada Aplikasi Multimedia Pembelajaran. *Universal Grace Journal*, *1*(2), 229-240.
- [7] Hasnidar, H., Tasnim, T., Sitorus, S., Hidayati, W., Mustar, M., Fhirawati, F., ... & Sulfianti, S. (2020). Ilmu Kesehatan Masyarakat. Yayasan Kita Menulis.
- [8] Kim, J., Jeong, Y., Stengel, M., Aksit, K., Albert, R. A., Boudaoud, B., ... & Luebke, D. (2019). Foveated AR: dynamically-foveated augmented reality display. *ACM Trans. Graph.*, *38*(4), 99-1.
- [9] Mustaqim, I. (2019). Pengembangan media pembelajaran berbasis augmented reality. Jurnal Edukasi Elektro, 1(1).
- [10] Pekerti, B. A. (2019). Pengembangan Aplikasi Augmented Reality Untuk Meningkatkan Hasil Belajar Siswa SMP Negeri 2 Banyumas Pada Mata Pelajaran IPA Tata Surya. *Universitas Negeri Semarang*.
- [11] Ratriana, R. D., Murtiyasa, B., Kom, M., & Muhibbin, A. (2018). Pengembangan Video Pembelajaran Berbasis Virtual Reality Di Sekolah Dasar Islam Multiplus Ar Rahiim (Doctoral dissertation, Universitas Muhammadiyah Surakarta).
- [12] Suryawinata, B. A. (2020). Pemanfaatan augmented reality dalam memvisualisasikan produk perumahan melalui internet. ComTech: Computer, Mathematics and Engineering Applications, 1(2), 758-769.
- [13] Singer, U., Polyak, A., Hayes, T., Yin, X., An, J., Zhang, S., ... & Taigman, Y. (2022).
- [14] Samar, I. (2023). Implementasi Augmented Reality Pada Aplikasi Pengenalan Objek Wisata Di Kota Ambon. Jurnal Informatika Polinema, 9(2), 183-192.
- [15] Satria, E., Latifah, A., & Paroji, M. (2022). Rancang Bangun Aplikasi Katalog Wisata di Garut Menggunakan Teknologi Virtual Reality. Jurnal Algoritma, 19(1), 78-87.